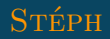

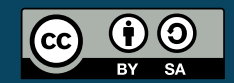

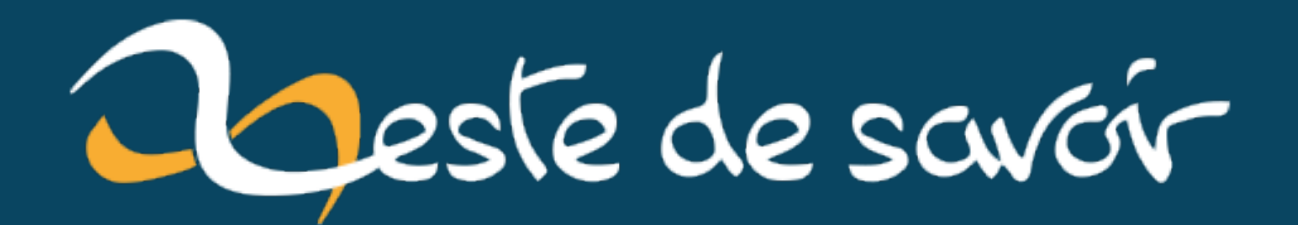

**IOCCC - Décortiquons le code de Peter EASTMAN, vainqueur Best Ball 2011.**

**16 janvier 2021**

# **Table des matières**

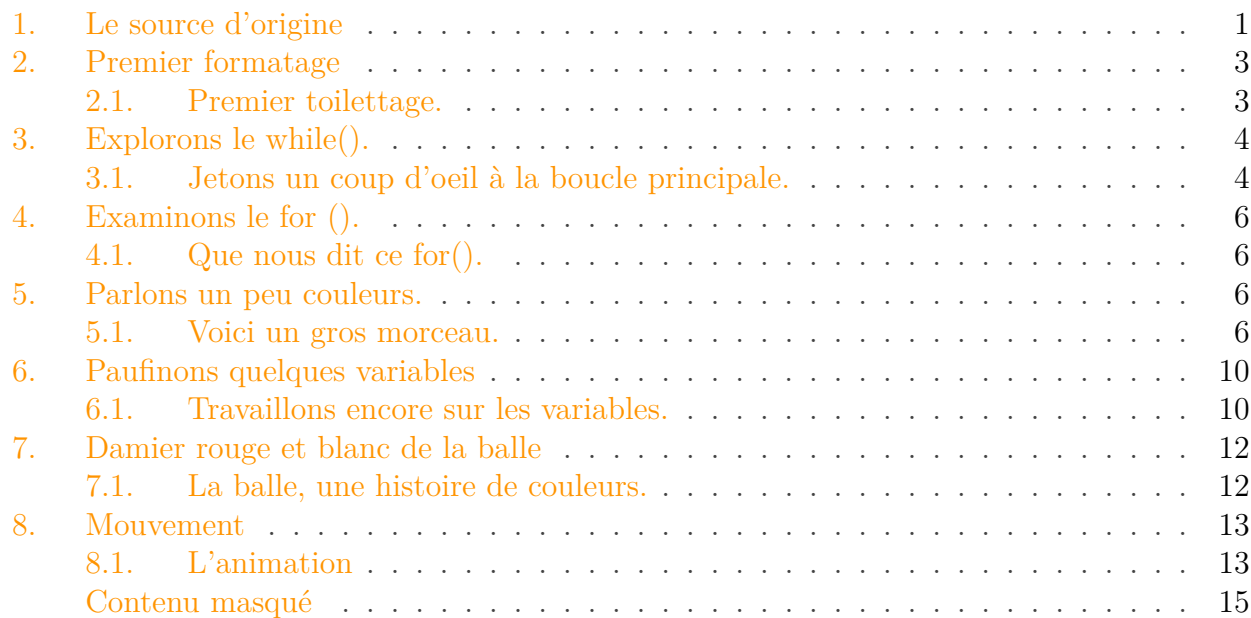

Pour les fans du langage dont s'agit ou les simples curieux, vous avez du entendre parler du *IOCCC*. Comme l'idée est d'aller rapidement au cœur du sujet dans ce billet, je renvoie ceux désireux d'en savoir plus, à faire un tour sur la page dédiée chez [WIKIPEDIA](https://fr.wikipedia.org/wiki/International_Obfuscated_C_Code_Contest)  $\sigma$  ou de visiter le [site](https://www.ioccc.org/) r<sup>3</sup> directement.

Bon vous l'avez compris on va parler C avec pour objectif de comprendre et d'appendre. Le but recherché sera tout d'abord de décortiquer le code source qui est volontairement écrit sans autre formatage ou indentation que le dessin ou le symbole que son auteur a voulu représenter. Nous en ferons au fur et à mesure un code lisible pou un humain en expliquant les parties qui méritent des éclaircissements (presque tout en fait).

Ce billet peut être lu et compris par les pratiquants de ce langage (et tous les autres, bien entendu), mais soyons réaliste, les débutants risquent de rencontrer quelques difficultés. Les explications ne leur sont pas destinés et je ne serai pas très didactique.

## <span id="page-2-0"></span>**1. Le source d'origine**

J'ai choisi donc de vous parler du programme du vainqueur 2011, dans la section *Best Ball*, *Peter Eastman.* Les plus avides pourront tout de suite se jeter sur la vidéo qui montre le résultat en version animée (pardonnez la qualité, c'est une capture et c'est pas mon truc).

Je leur recommande cependant un peu de patience et la lecture du source au préalable.

<span id="page-2-1"></span>Voir l'animation:

```
Contenu masqué n°1
\circledcirc
```
Voici le code tel que Eastman l'a présenté:

```
1 #include \leqstdio.h>
2 \times #include \langle \text{math.h} \rangle3 #include <unistd.h>
4 #include <sys/ioctl.h>
 5
6 main() {
7 short a[4];ioctl
8 (0,TIOCGWINSZ, &a);int
9 b,c,d=*a,e=a[1];float f, g,
10 h, i=d/2+d%2+1, j=d/5-1, k=0, l=e/
11 | 2, m=d/4, n=.01*e, o=0, p=.1; while (12 printf("\x1b[H\x1B[?25l"),!usleep(
13 79383) {for (b=c=0;h=2*(m-c)/i,f=-
14 . 3*(g=(1-b)/i) + . 954*h, c < d; c+=(b=++15 b%e) ==0)printf("\x1B[%dm ",g*g>1-h
16 *h?c>d-j?b<d-c||d-c>e-b?40:100:b<j
17 | | b>e-j?40:g*(g+.6)+.09+h*h<1?100:
18 47:((int)(9-k+(.954*g+.3*h)/sqrt
19 \mid (1-f*f)+(int)(2+f*2))%2==0?107
20 :101);k+=p,m+=o,o=m>d-2*j?
21 -.04*d:0+.002*d;n=(l+=22 n)<i||l>e-i?p=-p
23 ,-n:n; } }
```
Violent, vu comme cela, mais il montre qu'il est bien dans le sujet, c'est certainement une balle ou un ballon.

Avant de comprendre un tel charabia, mais après une lecture attentive tout de même, je vous invite à le compiler tel quel. Récompense pour ceux qui ont su attendre un peu avant de visionner la vidéo. Que voient-ils: une console qui affiche une balle, de deux couleurs, bondissante et rotative, suivie par son ombre. Sachez que cela tient en 655 octets dans le main, il a fait compact, le gars.

En voici le résultat:

Vous, je sais pas mais moi, comprendre, en détail, comment ce code fonctionne en lisant ce que contient cette sphère de caractères, je n'y arrive pas. Nous allons donc éclaircir tout cela. Vous avez sans doute une idée de la méthode qu'il convient d'appliquer:

- repérons les points virgules afin de passer à la ligne;
- isoler le code entre accolades;
- indenter pour faire clair;
- renommer au besoin (et franchement il faudra) tout ce qui est abscons;
- insérer quelques manques aux bonnes règles.

2. Premier formatage

i

Mes oreilles sifflent déjà au sujet de l'indentation. Pas de débat possible, je fais comme je veux pour la démonstration.

Après chacun fait comme il aime.

## <span id="page-4-0"></span>**2. Premier formatage**

#### <span id="page-4-1"></span>**2.1. Premier toilettage.**

Le premier jet donne:

```
1 #include <stdio.h>
2 \mid \text{H}include <math.h>
3 #include <unistd.h>
4 #include <sys/ioctl.h>
5
6 \mid \text{main}()7 {
8 short a[4];
9 ioctl(0,TIOCGWINSZ, &a);
10 int b, c, d=xa, e=a[1];
11 float f,g,h,i=d/2+d%2+1,j=d/5-
          1,k=0,l=e/2,m=d/4,n=.01*e,o=0,p=.1;
12
13 while (printf("\x1b[H\x1B[?25l"),!usleep(79383))
14 {
15 for (b=c=0;
16 h=2*(m-c)/i,f=-.3*(g=(l-b)/i)+.954*h,c<d;
17 c+=(b=++b%e)==0)
18 | printf("x1B[%dm ",g*g>1-h
19 *h?c>d-j?b<d-c||d-c>e-b?40:100:b<j
20 ||b>e-j?40:g*(g+.6)+.09+h*h<1?100:
21 47:((int)(9-k+(.954*g+.3*h)/sqrt
22 (1-f*f)+(int)(2+f*z))%2==0?107
23 :101);
24 k+=p, m+=o, o=m>d-2+j?-.04*d:o+.002*d;25 n=(l+=n)<i||l>e-i?p=-p,-n:n;
26 }
27 }
```
Partant de là, même si on est encore loin du compte, on peut repérer plus facilement:

- les variables;
- la présence de TIOCGWINSZ (la console n'est pas loin);
- un while() "musclé" (qui sent un peu la boucle infinie) contenant un  $for()$  tout aussi balèze;
- ce for() contient un printf() qui passe son temps à modifier un tas de truc;

Que conclure à cette étape: certainement qu'on affiche quelque chose dans le terminal.

Pour aller plus loin, mieux vaut réviser un peu les appels système. En effet, cela n'a pas échappé aux plus aguerris un ioctl (0,TIOCGWINSZ,&a) n'est pas utilisé tous les jours.

C'est le premier morceau sérieux auquel il faut s'attaquer, c'est parti:

- ioctl permet de travailler sur les fichiers ouverts et les caractères particuliers. Grâce à la page man on apprend notamment:
- que le premier paramètre  $(0)$  est le descripteur. Il s'agit de l'entrée standard;
- que le deuxième (TIOCGWINSZ) nous permet de connaître la taille du terminal;
- que le dernier  $((\&a))$  s'apparente à un pointeur sur une structure.

Très bien et on en fait quoi de tout cela? Allons voir ladite structure avant:

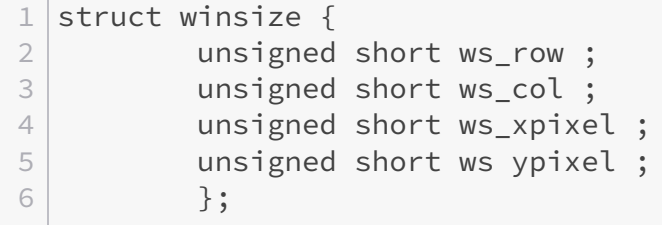

Voici donc que l'on passe un pointeur sur un tableau de short (&a qui vaut a). On aura donc dans notre appel à ioctl la hauteur du terminal et sa largeur.

Bon çà, c'est fait. Il faut regarder un peu comment est utilisé a. Et bien elle donne une valeur aux variables d et e et … c'est tout.

Cela nous éclaire sur notre terminal et nous permet de renommer nos variables en hauteur d et largeur e que l'on vient d'identifier.

Poursuivons le renommage.

## <span id="page-5-0"></span>**3. Explorons le while().**

#### <span id="page-5-1"></span>**3.1. Jetons un coup d'oeil à la boucle principale.**

Continuons à faire propre, renommer, compléter les manques et rendre cela plus clair.

Rajoutons un int et return au main et occupons nous de la boucle while(). Nous en profitons pour la définir officiellement comme infinie (ce qu'elle était) puis reportons le printf(). Comment l'auteur a procédé pour cette boucle infinie?

L'expression testée contient le printf(), une virgule et l'appel à usleep(). Rappelons que l'opérateur virgule évalue le membre de gauche en ignorant son résultat puis évalue son membre de droite et en renvoie sa valeur. Nous avons donc dans l'ordre:

#### 3. Explorons le while().

- exécution du printf() ;
- exécution de usleep(), celle-ci renvoyant zéro;
- l'opérateur ! remplace ce dernier par 1.

Le test du while() vaut donc toujours vrai ce qui en fait une boucle infinie. La valeur donnée à usleep() pourrait être de 80 000 (se sont des millisecondes) pour le rendre plus confortable visuellement, cela n'a pas d'importance à ce niveau.

Cela nous donne:

```
1 int main()
2 {
3 short a[4];
4 ioctl(0,TIOCGWINSZ, &a);
5 int b,c;
6 int hauteur = a[0];
7 int largeur = a[1];
8 float f,g,h,i=hauteur/2+hauteur%2+1,j=hauteur/5-
          1,k=0,l=largeur/2;
9 float m=hauteur/4,n=.01*largeur,o=0,p=.1;
10
11 while (1)
12 {
13 printf("\x1b[H\x1B[?25l");
14 usleep(79383));
15
16 for (b=c=0;
17 | h=2*(m-c)/i,f=-.3*(g=(l-b)/i)+.954*h,c<hauteur;
18 c+=(b=++b%largeur)==0)
19 printf("\x1B[%dm ",g*g>1-h
20 \vert \starh?c>hauteur -j?b<hauteur
                          c||hauteur-c>largeur-
                          b?40:100:b<j
21 || b>largeur-
                          j?40:g*(g+.6)+.09+h*h<1?100:
22 47:((int)(9-k+(.954*g+.3*h)/sqrt
23 (1-f*f)+(int)(2+f*z))%2==0?107
24 :101);
25 k+=p, m+o, o=m>hauteur-2*j?-
                .04*hauteur:o+.002*hauteur;
26 n=(l+=n)<i||l>largeur-i?p=-p,-n:n;
27 }
28 return 0;
29 | }
```
Sautons le premier printf() pour le moment et voyons maintenant notre for().

4. Examinons le for ().

## <span id="page-7-0"></span>**4. Examinons le for ().**

#### <span id="page-7-1"></span>**4.1. Que nous dit ce for().**

Observons bien la boucle, nous constatons que nous y retrouvons l'opérateur virgule par trois fois, séparant trois expressions. Ne traitant pas les membres de gauche intéressons nous à la dernière. Le test se fait donc sur c < hauteur alors que les expressions précédentes servent aux affectations. Partant de ce constat on peut les ramener au début du for() ce qui donne:

```
1 for (y = 0; y < hauteur ; y++)
2 \mid \{3 for (x= 0; x < 1argeur; x++)
4 {
5 g = (1 - x) / i;
6 h = 2 * (m - y) / i;7 \vert f = -.3 \times g + .94 \times h;
8 printf (".../(...");
9 }
10 }
```
Vous commencez sans doute à y voir un peu mieux sans doute. Alors trouvez la bonne réponse parmi ces trois propositions: Le programme déclenche:

- 1. Une boucle contenant une autre boucle définissant l'emplacement du terminal en y affichant un truc;
- 2. Une boucle infinie contenant deux boucles définissant chacun des emplacements du terminal et en y affichant un truc à chaque fois;
- <span id="page-7-4"></span>3. Une boucle infinie contenant trois boucles pour afficher le terminal et un truc dedans.

[Contenu masqué n°2](#page-16-2)

Poursuivons l'analyse et remontons au premier printf() qui nous parle certainement de couleurs et de caractères particuliers.

### <span id="page-7-2"></span>**5. Parlons un peu couleurs.**

#### <span id="page-7-3"></span>**5.1. Voici un gros morceau.**

Il débute par \x1B[. Mais c'est quoi ce truc?

J'espère que vous avez révisé votre table *ASCII* et surtout que vous maîtrisez bien le terminal Linux. Sinon, il faut s'y replonger pour tout saisir. Allez, je vous aide.

Procédons par ordre:

- \x annonce un caractère dont la valeur *ASCII* sera hexadécimale;
- 1B correspond caractère de contrôle "escape";
- Oui mais suivi du  $\sqrt{\ }$  il commence une séquence d'échappement.

Oui mais pour faire quoi? Contrôler le terminal (quelle merveille, tout çà en cinq caractères).

Les séquences de contrôle se placent après le crochet et permettront donc d'agir sur le terminal (effacements, déplacements …). Je laisse à ceux que cela intéresse d'explorer plus avant toutes ces possibilités.

Poursuivons donc après le crochet: H\x1B[?25l.

- $-\overline{H}$  (sans paramètres) déplace le curseur au haut à gauche;
- ?25L le cache.

Ce printf() sert donc à cacher le curseur.

Le second se charge de la couleur. Attention çà pique!

Il faut avant tout apprendre à coder ces séquences, voici donc quelques explications:

- Commencez par ouvrir la séquence avec le  $x1B$ :
- Renseignez ensuite la lettre référençant l'action;
- Inscrivez **AVANT** cette lettre ses paramètres éventuels;
- Chaque paramètre doit être séparé par un point virgule.

Notre second printf() ouvre une séquences avec m, lettre appliquant le changement de la couleur. Son paramètre est complexe et se termine par un espace. C'est ce dernier qui sera affiché en prenant la couleur demandée.

L'animation appelle le noir, le blanc, le rouge et deux nuances de gris, l'ensemble pour le premier plan et l'arrière plan. Les codes utilisés sont ceux de la spécification SGR-1 (4 bits) compris entre 0 et 128 (important pour la suite). Allez, je suis en forme, je vous donne la correspondance entre les numéros de couleurs et leur code *VGA* pour l'arrière plan:

—  $40 \rightarrow 0.0.0$ ;  $-47$  -> 170,170,170;  $-100 \rightarrow 85,85,85;$  $-101 \rightarrow 255,85,85;$  $-107$  -> 255,255,255.

Revenons au code pour voir comment cela s'articule. Notre séquence commence donc par le \x1B[m pour ensuite afficher le nombre correspondant au rendu souhaité (gras, couleur …). Comprenant mieux ce code abscons on peut rendre tout cela un peu plus clair et j'ai choisi ceci (extraits):

```
1 int main()
2 \mid f3 int i;
4
5 for (i = 1; i < 128; i++)6 {
7 printf("\x1B[%dm", i) ;
```
8 **b** printf("%d", i); 9 printf("\x1B[0m\n"); 10 } 11 return 0;  $12$  }

Allons plus loin avec quelques #define pour ces couleurs.

```
1 int main()
2 \mid f3 #define NOIR 40
4 #define GRIS CLAIR 47
5 #define GRIS 100
6 #define ROUGE 101
7 #define BLANC 107
8
9 \mid \cdot \cdot \cdot / \cdot \cdot \cdot10
11 while (1)
12 {
13 printf("\x1B[H");
14 printf("\x1B[?251");
15
16 \vert for (x = 0; x < 1) argeur; x^{++})
17 {
18 g = (1 - x) / i;19 |h = 2 \times (m - y) / i;20 \vert f = -.3 * g + .954 * h;
21
22 int couleur = g \times g > 1 - h \times h ? y > hauteur - j ? x <
         hauteur - y ||
23 hauteur - y > largeur - x ? NOIR : GRIS : x < j ||
24 x > largeur - j ? NOIR : g * (g + .6) + .09 + h * h < 1 ?
         GRIS : GRIS_CLAIR :
25 (int ) 9 - k + (0954 * g + .3 * h) / sqrt (1 - f*f)) + (int)
          (2 + f * 2) %2 == 0 ? BLANC : ROUGE;
26 printf("\x1B[%dm ", couleur);
27 }
28 }
29 .../...
30 }
```
Bien, ceci fait, nous pouvons voir l'usage intensif de l'opérateur ternaire. C'est bien entendu voulu par l'auteur afin de rendre son code compact et illisible. Afin de comprendre il faut repérer ses : et ses ? afin de les isoler. Je choisis la solution de transformer tout cela en une suite de "if/else", ce qui nous donne:

```
1 \ldots / \ldots2 and int couleur;
3
4 if (g * g > 1 - h * h)5 {
6 if (y > hauteur - j)
7 \left\{8 \vert 8 if (x < hauteur - y \vert hauteur - y >
               largeur - x)
9 couleur = NOIR ;
10 else
11 couleur = GRIS;
12 }
13 else
14 {
15 \vert if (x < j \vert \vert x > 1) argeur - j)
16 couleur = NOIR ;
17 else
18 \left\{19 if (g \times (g+.6) + .09 + h\times 1)
20 couleur = GRIS ;
21 else
22 couleur = GRIS_CLAIR ;
23 }
24 }
25 }
26 else
27 {
28 if ((int) 9 - k + (.954 * g + .3 * h) / sqrt (1 - f)* f)
29 + (int) (2 + f * f) % = 030 couleur = BLANC ;
31 else
32 couleur = ROUGE ;
33 }
34 .../...
```
On avance mais il reste du taf. Il faut notamment comprendre à quoi correspondent certaines variables qui sont encore des énigmes. Regarder de nouveau la vidéo et observez les couleurs. On constate que seule la sphère est rouge et blanche et les autres couleurs servent au reste. Oui c'est évident à l'image mais essentiel quant à la compréhension du code.

Vous l'avez sans doute compris, ce programme localise le curseur afin de savoir ce qu'il doit afficher, la sphère ou son environnement.

Examinons les variables y afférentes.

## <span id="page-11-0"></span>**6. Paufinons quelques variables**

### <span id="page-11-1"></span>**6.1. Travaillons encore sur les variables.**

Là il va falloir vous remémorer comment déterminer l'équation d'un cercle.

Si nous regardons le test de notre premier if(), et je vous rappelle que la place du curseur est la base du bon affichage, il est fort probable qu'il détermine si celui-ci est dans ce cercle ou non. Si nous voulons rendre ce test plus parlant nous pouvons le remplacer par  $g \star g + h \star h > 1$ dont il est l'équivalent.

Maintenant regardez les expressions correspondantes, soit:  $((1-x)/i)2+(2*(m-y)/i)2 > 1$ . Cela ne vous rappelle rien?

Jetons un coup d'œil à l'équation d'un cercle. Si par exemple il est de centre:

```
(ax, ay)
```
et de rayon:

i

je peux obtenir:

$$
((ax - x)/r)2 + ((ay - y)/r)2 = 1
$$

r

Par comparaison on identifie trois variables, le rayon i , l'abscisse l et l'ordonnée m. Voilà qui va faciliter leur renommage et améliorer la compréhension. Les plus affûtés vont comprendre seuls à quoi correspond 2\*. Pour les autres, voici une piste: pensez terminal, pensez caractère …

Pour g et h, je vous revoie quelques lignes plus haut ou la réponse a été donnée. Il s'agit des coordonnées du curseur, bien sûr, qui seront également renommées.

Et de cinq, çà avance bien.

Examinons le test du cinquième  $if()$ :  $(g * (g+.6) + .09 + h * h < 1)$  et réécrivez-le en guise d'exercice. Il est en effet possible d'arriver à cela: (g+0.3)2+h2<1.

Il permet de décaler le cercle par rapport à la sphère … hum serait-ce l'ombre qui pointe son nez? Mais oui, on duplique en décalant vers la droite de 30%.

Il reste encore que la cas de la variable j. Celle-ci est initialisée à hauteur/5-1 sans jamais être modifiée. Elle est utilisée uniquement avec hauteur ou largeur. Elle sert donc de délimitation à l'affichage.

Réécrivons tout cela de manière plus compréhensible. Commençons à commenter l'essentiel.

```
1 while (1)
2 \mid \{3 printf("\x1B[H"); // curseur placé
4 printf("\x1B[?251"); // invisibilité
5
```

```
6 for (y = 0; y < hauteur; y^{++})
7 {
8 for (x = 0; x < largeur; x++)
9 | \qquad \qquad {
10 int couleur;
11 curseur_x = (centre_x - x) / rayon;
12 curseur_y= 2*(centre_y - y) / rayon;
13 f = .3 * curseur_x + .954 *curseur_y;
14
15 if (curseur_x *curseur_x + curseur_y *
              curseur_y > 1) // si on se trouve hors
              de la sphère
16 \left\{17 if (y > hauteur - bord) // si on se
                  trouve en bas
18 \left\{19 if (x < hauteur - y ||
                      hauteur - y > largeur -
                      x) // si on est à
                      gauche ou a droite
20 \left\{21 couleur = NOIR;
22 }
23 else
24 couleur = GRIS;
25 }
26 else // si on se trouve plus haut
27 \vert28 if (x < bord || x > largeur
                     - bord) // si on se
                     trouve sur les côtés
29 |
30 couleur = NOIR;
31 }
32 else // on se trouve dans
                      la zone
3334 if (curseur_x+0.3)
                         *
                         (curseur_x+0.3)
                         + curseur_y *
                         curseur_y < 1)
35 // si on se trouve dans l'ombre de la sphère
36 \left\{37 couleur =
                             GRIS;
\begin{array}{c} 38 \end{array} }
39 else
40 couleur =
                             GRIS_CLAIR;
```
41 } 42 } 43 } 44 **else** // on se trouve dans la sphère on affiche alors blanc ou rouge 45 { 46 **if** (((**int**)(**9**-k+(**.954**\*curseur\_x+**.3**\*curseur\_y) / sqrt(**1**-f\*f)) + (**int**)(**2**+f\***2**)) % **2** == **0**)  $47$  couleur = BLANC; 48 **else** 49 couleur = ROUGE; 50 } 51 printf("**\x1B**[%dm ", couleur); 52 } 53 }  $54$  k+p= centre y+=o, o=centre\_y>hauteur-**2**\*bord?-**.04**\***hauteur**:o+**.002**\*hauteur; 55 n=(centre\_x+=n)<rayon||centre\_x>largeur-rayon?p=-p,-**n**:n; 56 }

Ceci fait nous pouvons nous intéresser maintenant à notre balle, ses couleurs et son mouvement.

## <span id="page-13-0"></span>**7. Damier rouge et blanc de la balle**

### <span id="page-13-1"></span>**7.1. La balle, une histoire de couleurs.**

Notre balle affiche un damier blanc et rouge. Où trouver le code correspondant à l'affichage de ces couleurs? Regardons une nouvelle fois notre animation. Nous pouvons percevoir qu'elle est inclinée, cela peut peut-être nous aider, même si nous verrons son déplacement plus tard. Nous n'avons pas regardé de prêt la variable f, il est temps de le faire. Observez les deux lignes suivantes:

#### $f = -.3 * cursor_x + .954 * cursor_y;$

et

if  $(((int)(9-k+(.954*curseur_x+.3*curseur_y) / sqrt(1-f*f)) + (int)(2+f*2))$ % 2 ==  $\theta$ )

La variable f n'est testée que dans ce if() mais que traduisent les nombres 0.3 et 0.954? Souvenez vous, le programmeur veut de la compacité mais aussi rendre le code illisible. Il utilise donc certainement des nombres magiques qu'il faut comprendre.

En fait la somme de leur carré est égal à 1. Il peut s'agir des sinus et cosinus d'un angle. En tripatouillant un peu on trouve que 0.3 est le sinus de 17.5° et 0.954 le cosinus de … 17.5°. Tiens, cela ressemble à l'inclinaison de la balle, non?

Nous transformons donc cette valeur d'angle en constante.

Ces nombres sont utilisés ailleurs pour le calcul de notre variable et notamment pour l'abscisse et l'ordonnée du point obtenu pour permettre une rotation d'angle. Notre variable f sera renommée rotation\_y et l'expression (.954\*curseur\_x+.3\*curseur\_y) par rotation\_x.

Pas très facile à appréhender, il faut l'avouer. Reformulons en disant que rotation\_x et rota tion\_y correspondent au point que nous voulons colorer seulement dans la balle inclinée de 17.5°, ce qui pourrait se traduire par:

```
1 #define ANGLE = 17.5 / 180 * M_PI
2 rotation_x = cos(ANGLE) * cursor_x + sin(ANGLE) * cursor_y;3 rotation_y = sin(ANGLE) * curseur_x + cos(ANGLE) * curseur_y;
4 \mid if \ ((int) \ (9 - k + rotation_x / square) sqrt(1 - rotation_y *rotation_y) +(int)(2 + rotation_y * 2)) %2 ==0)
```
Au fait, on ne travaille pas à plat, c'est important pour notre damier, mais sur une sphère. Nous allons donc utiliser des noms plus parlant et mieux adaptés en remplaçant x et y par longitude et latitude. Notre rotation\_y (fournit entre -1 et 1) est plutôt sympa car il donne directement la latitude calculée de la manière suivante: 2 + rotation\_y \* 2 dont le résultat est compris entre 0 et 4.

La longitude nécessite un calcul plus étoffé. Plus on s'approche de son NORD et de son SUD et plus les cases se resserrent. Cette sphère empile des disques de rayon 1 à l'équateur et 0 aux pôles. Le rayon du disque ne dépend que de rotation\_y qui vérifie rayon\_disque2 + rotation\_y2  $= 1$ . Donc rayon\_disque  $=$  sqrt(1 - rotation\_y  $*$  rotation\_y). C'est pourquoi l'abscisse est de la forme: (int)(9 - k + rotation\_x / rayon\_disque). Le 9 sert à disposer d'une valeur toujours positive et le k ayant une valeur changeant régulièrement permettant de délivrer le damier suivant les longitudes.

Nous approchons de la fin mais avant de lire notre nouveau code je vous propose maintenant de traiter du mouvement de notre balle.

## <span id="page-14-0"></span>**8. Mouvement**

#### <span id="page-14-1"></span>**8.1. L'animation**

Vous l'avez deviné, le code restant concerne l'animation. Nous poursuivons tout d'abord la réécriture du code afin de le rendre plus clair:

```
1 \vert \ldots \vert \ldots2 | k \ += p;3 centre_y += o;
4 \text{ if } (centre_y > \text{hauteur } - 2 * \text{bord})5 o = -.04 \times hauteur;
```

```
6 else
7 | 0 = 0 + .002 * hauteur;
8
9 centre x += n;
10 \text{ if } (centre_x < rayon || centre_x > largeur - rayon)11 {
12 p = -p;
13 n = -n;
14 }
```
Nous renommons et comprenons mieux. En effet, nous savons que k participe à la rotation du damier. Sa valeur est modifiée par p que l'on nommera vitesse\_rotation. Quant à o elle permet de modifier la position (verticale) de la balle et nous l'appellerons vitesse\_verticale. Enfin, nous terminerons par transformer n en vitesse\_horizontale.

Terminons donc cette partie:

```
1 \mid \ldots \mid \ldots2 offset_rotation += vitesse_rotation; //mise à jour de la rotation
 3 centre y += vitesse verticale; // idem pour la position verticale
       de la balle
4 if (centre_y > hauteur - 2 \star bord)
 5 { /si la balle est trop basse, la vitesse devient négative
       pour le rebond
6 vitesse_verticale = vitesse_vertical = -0.04 \times \text{hauteur};
 7 }
8 else
9 \mid \{ //la vitesse vers le bas augmente linéairement en simulant
       l'accélération de la gravité
10 vitesse-verticale = vitesse_vertical + 0.002 * hauteur;
11 }
12
13 // Position horizontale
14 centrre x += vitesse horizontale;
15 | if (centre_x < rayon || centre_x > largeur - rayon)
16 { // si impact sur un bord on inverse la vitesse de rotation
17 vitesse_rotation = - vitesse_rotation;
18 // ainsi que la vitesse horizontale
19 vitesse_horizontale = - vitesse_horizontale;
20 }
```
i

<span id="page-15-0"></span>On est pas mal, je crois. Il reste à finaliser en rassemblant nos morceaux:

[Contenu masqué n°3](#page-16-3)

Bien entendu, le fait de chercher à rendre ce charabia compréhensible pour un humain en rallonge le code source. Il faut cependant admettre que sa compacité, si l'on fait abstraction des règles habituelles de nommage et de formatage, démontre la puissance du langage utilisé. Allez, j'invite les joueurs à faire plus court et plus léger (hors assembleur) dans un autre langage.

Bon courage, merci de m'avoir lu et clin d'œil à Taurre

Ce billet était long, j'en convient, bien plus que ne l'est le source écrit par *Peter EASTMAN*. Une preuve, s'il en était encore besoin, de la puissance du  $\overline{C}$  et de la compacité du code qu'il est possible d'atteindre en l'utilisant. Nous l'avons vu, il permet aussi d'écrire du code imbuvable et illisible si on s'y amuse. En dehors d'une recherche de compacité extrême justifiée par un besoin spécifique, il n'est pas recommandé d'user d'artifices sans une maîtrise parfaite de l'outil.

## <span id="page-16-0"></span>**Contenu masqué**

#### <span id="page-16-1"></span>**Contenu masqué n°1**

Élément externe (Video) —

Consultez cet élément à l'adresse [https://www.youtube.com/embed/](https://www.youtube.com/embed/TvYBPRr5HaI?feature=oembed) [TvYBPRr5HaI?feature=oembed](https://www.youtube.com/embed/TvYBPRr5HaI?feature=oembed).

[Retourner au texte.](#page-2-1)

#### **Contenu masqué n°2**

<span id="page-16-2"></span>La bonne réponse  $= 2$ .

#### <span id="page-16-3"></span>**Contenu masqué n°3**

```
1 #include <stdio.h>
2 \mid \#include <math.h>
3 #include <unistd.h>
4 #include <sys/ioctl.h>
5
6 #define NOIR 40
7 #define GRIS CLAIR 47
8 #define GRIS 100
```

```
\begin{array}{|c|c|c|}\n\hline\n9 & #define ROUGE & & & 101 \\
\hline\n\end{array}10 #define BLANC 107
11 #define ANGLE 17.7 * M_PI / 180.0
12
13 int main()
14 \mid \{15 short a[4];
16 ioctl(0, TIOCGWINSZ, &a);
17 int x;
18 int y;
19 int hauteur = a[0];
20 int largeur = a[1];
21 float curseur_x;
22 float curseur_y;
23 float rayon = hauteur / 2 + hauteur % 2 + 1;
24 float bord = hauteur / 5 - 1;
25 \vert float offset rotation = 0:
26 float centre x = largeur / 2;
27 float centre_y = hauteur / 4;
28 float vitesse_horizontale = 0.01 * largeur;
29 float vitesse_verticale = 0;30 float vitesse_rotation = 0.1;
31
32 while (1)
33 {
34 printf("\x1b[H");
35 printf("\x1B[?25l");
36 usleep(80000);
37
38 for (y = 0; y < hauteur; y++)
39 {
40 for (x = 0; x < 1argeur; x^{++})
41 {
42 int couleur;
43 curseur_x = (centre_x - x) / rayon;
44 curseur_y = 2 * (centre_y - y) / rayon;45 if (curseur_x *curseur_x + curseur_y * curseur_y >
                 1)
46 {
47 if (y > hauteur - bord)
48 {
49 | \left| \begin{array}{ccc} 49 & 1 \end{array} \right| and \left| \begin{array}{ccc} 49 & 1 \end{array} \right| hauteur - y >largeur - x)50 {
51 couleur = NOIR;
52 }
53 else
54 \left\{55 couleur = GRIS;
56 }
```
Contenu masqué

57 } 58 else 59 { 60 if  $(x < bord || x > largeur - bord)$  $61$   $\{$ 62 couleur = NOIR; 63 }  $64$  else  $65$   $\left\{$  $66$  if ((curseur\_x + 0.3) \* (curseur\_x +  $0.3$ ) + curseur\_y  $\times$  curseur\_y  $\times$  1)  $67$   $\left\{$ 68 couleur = GRIS; 69 } 70 else  $71$   $\left\{$ 72 couleur = GRIS\_CLAIR; 73 } 74 } 75 } 76 } 77 else 78 {  $79$   $\times$  float rotation\_x = cos(ANGLE)  $\times$  curseur\_x + sin(ANGLE) \* curseur\_y; 80 **float rotation\_y = sin(ANGLE) \* curseur\_x +** cos(ANGLE) \* curseur\_y; 81 81 rotation\_y);  $82$  if  $(((int)(9 - \text{offset\_rotation} + \text{rotation}_x)$ rayon\_disque) + 83 (int)(2 + rotation\_y  $\times$  2)) %2 ==0) 84 | **{** 85 couleur = BLANC; 86 } 87 else 88 { 89 couleur = ROUGE; 90 } 91 } 92 | printf("\x1B[%dm ", couleur); 93 } 94 } 95 96 offset rotation += vitesse rotation; 97 centre  $y$  += vitesse verticale; 98 if (centre\_y > hauteur -  $2 * bord$ ) 99 {  $100$  vitesse\_verticale = vitesse\_verticale = -0.04  $\star$ hauteur;

```
101 }
102 else
103 {
104 vitesse_verticale = vitesse_verticale + 0.002 \starhauteur;
105 }
106
107 centre_x += vitesse_horizontale;
108 if (centre_x < rayon || centre_x > largeur - rayon)
109 {
110 vitesse_rotation = - vitesse_rotation;
111 vitesse_horizontale = - vitesse_horizontale;
112 }
113 }
114 return 0;
115 }
```
[Retourner au texte.](#page-15-0)